# Top 10 Most Common

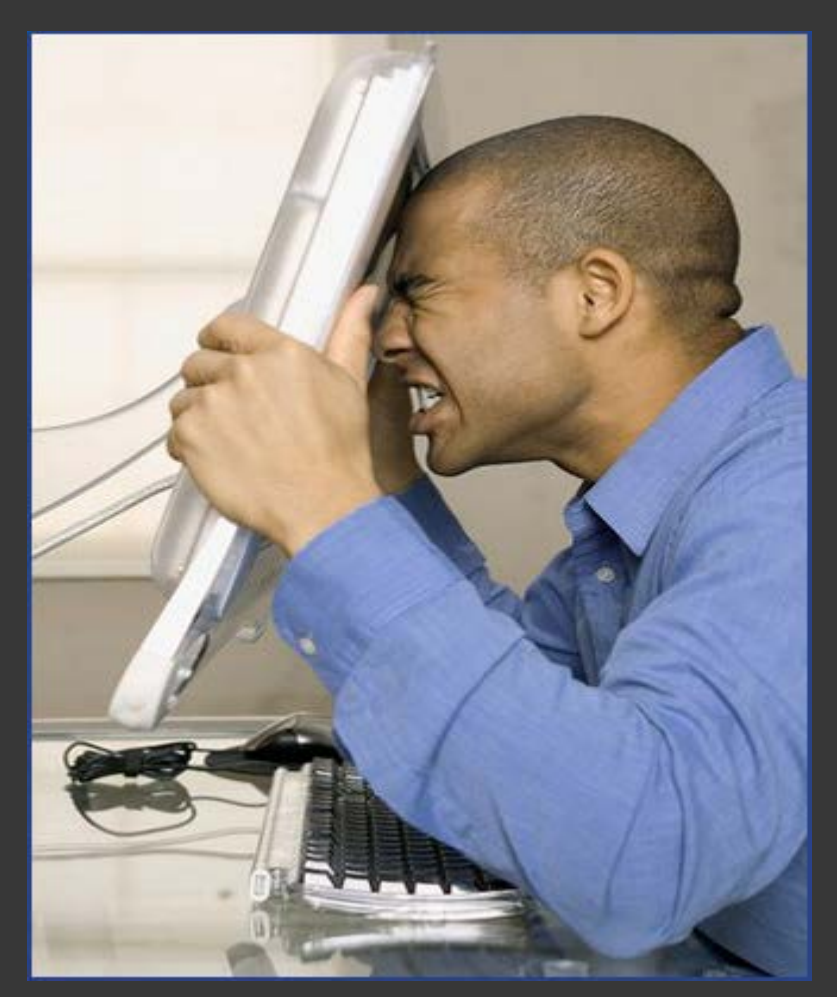

# Electronic Filing Errors

## 10. Proposed Orders

Do Not Get Docketed Exclusively.

exception to the rule  $-$  file a proposed order as an attachment to a motion or, if no Judicial Preference on proposed orders is stated, as an attachment to a letter.

 $\triangleright$  Be sure to check each Judge's preferences on proposed orders before e-filing.

http://www.njd.uscourts.gov/JudgePreferences.pdf

Refer to Initial Orders or other Orders entered on the docket containing specific directions as to the submission of proposed orders.

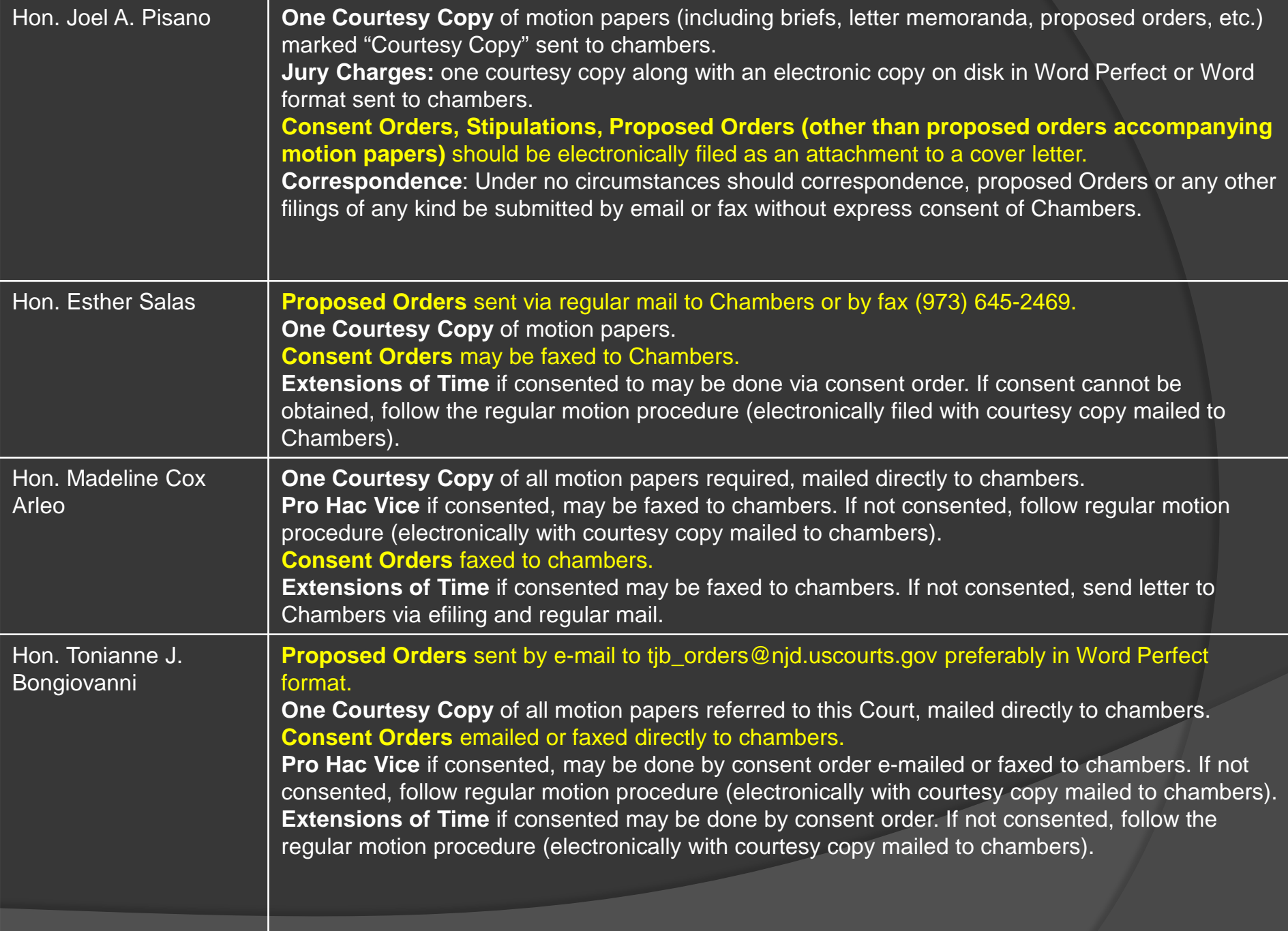

## 9. Filing Documents under Seal

### A MOTION TO SEAL IS REQUIRED!

 $\triangleright$  If you inadvertently file a document under seal, you should electronically file a certification stating that the document's access was restricted in error.

## 8. Letter Pursuant to L.Civ.R. 7.1(d)

Local Civil Rule 7.1(d) states in part, "The motion day of a dispositive motion may be adjourned once by a party opposing the motion, without consent of the moving party, the Court, or the Clerk…"

- $\triangleright$  This event should ONLY be used when requesting an automatic extension of DISPOSITIVE motions.
- The correct event to use when e-filing this request is **LETTER RULE 7.1**.
	- Civil Events -> Motions and Related Filings-> Responses and Replies -> LETTER RULE 7.1

## 7. Adding Parties/Selecting Parties

### ADDING PARTIES:

- When your pleading adds additional parties, be sure to add them to the docket (i.e. when filing amended complaints or third party complaints).
- $\triangleright$  All parties must be added in UPPER CASE letters.

### SELECTING PARTIES:

- Use the control key to select multiple parties.
- $\triangleright$  When filing cross-claims, be sure not to select all Defendants or all Parties.

## 6. Substituting or Adding Attorneys

**Be sure to add yourself to the docket when filling an** initiating document

### WHEN TO USE SPECIFIC EVENTS:

- ▶ SUBSTITUTION OF ATTORNEY to terminate one attorney and add another
- $\triangleright$  NOTICE OF APPEARANCE to add an attorney
- NOTICE TO WITHDRAW FROM NEF AS TO CASE to terminate an attorney from the docket (including to terminate attorneys admitted pro hac vice)

## 5. Using Incorrect Event

### **EXAMPLE CHEARCH feature in CM/ECF.**

 $\triangleright$  There is a list of all events available in CM/ECF under Reports.

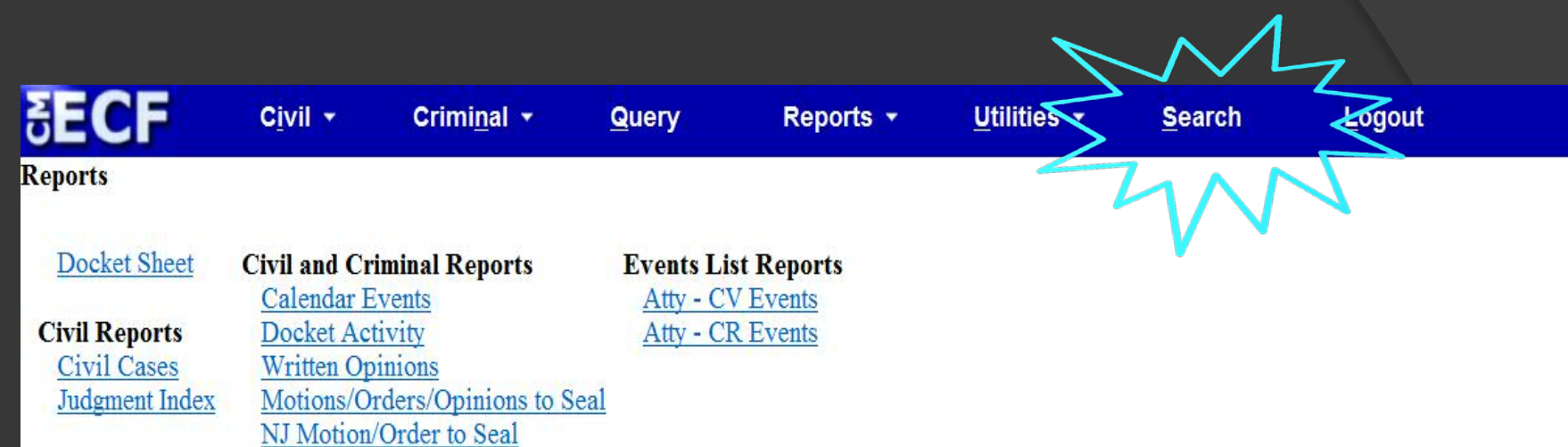

**Criminal Reports**<br>Criminal Cases

#### **CM/ECF CIVIL EVENT LIST FOR ATTORNEYS**

#### **INITIAL PLEADINGS AND SERVICE**

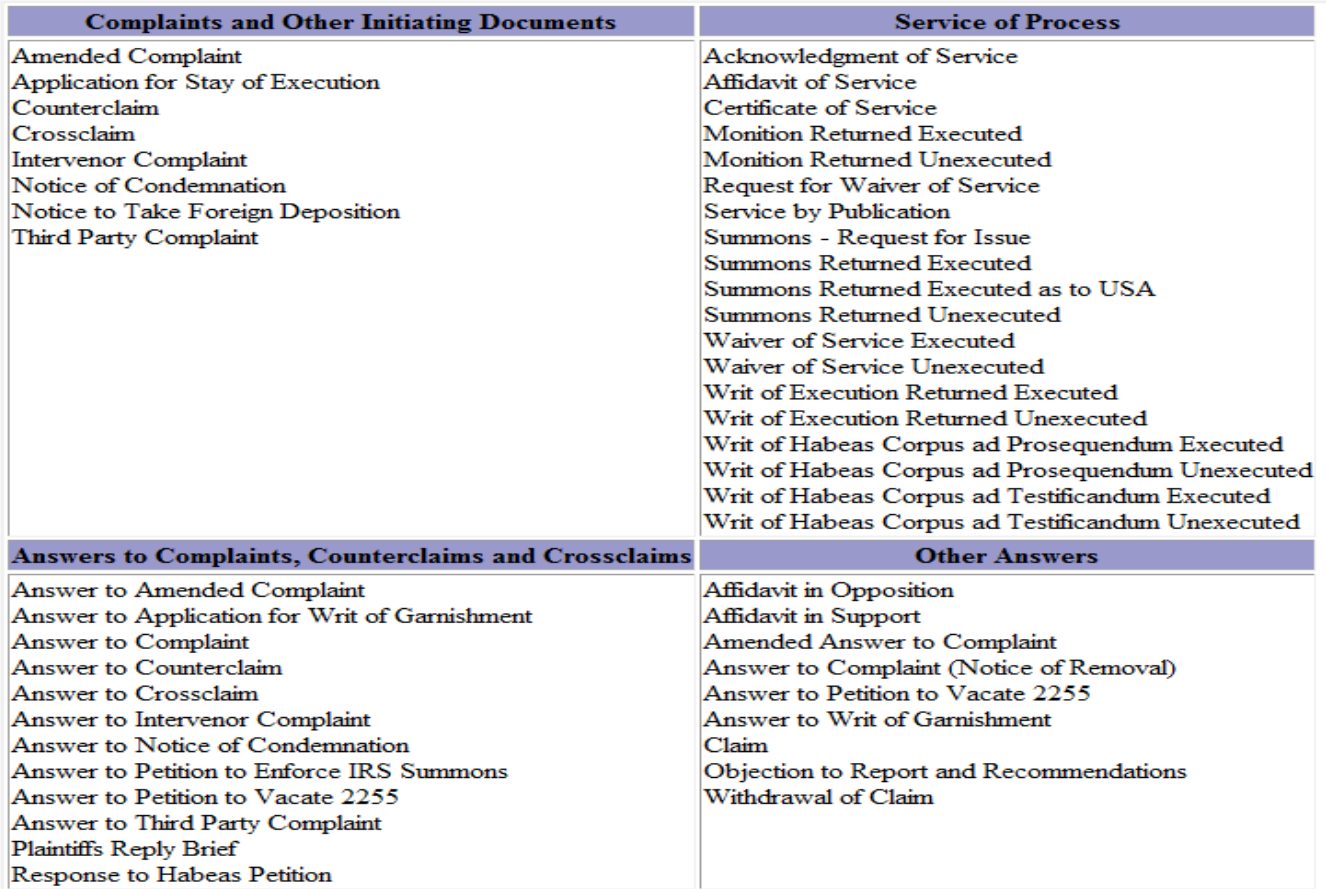

#### MOTIONS AND RELATED FILINGS

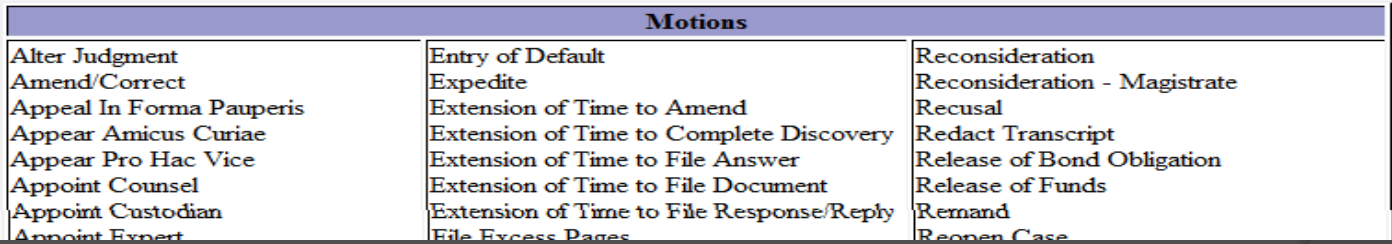

## 4. Improper Signature

> Be sure the electronic signature matches the e-filer!

 $\triangleright$  When a document requires the signatures of more than one party, the "s/" block can be substituted for the signatures of ECF Filing Users if each of such signatories has expressly agreed to the form and substance of the document and has authorized the filing attorney to submit the document electronically.

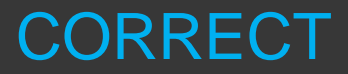

s/ Alex Attorney, Esq.

### INCORRECT

s/ . Alex Attorney, Esq.

### s/Sammy Secretary

s/Pro Hac Attorney

s/Member of the Firm

## 3. Corporate Disclosure Statement

Fed. R. Civ. P. 7.1 requires a non-governmental corporate party to file a disclosure statement that:

1) identifies any parent corporation and any publicly held corporation owning 10% or more of its stock; or 2) states that there is no such corporation and must file it with its first appearance, pleading, petition, motion, response, or other request addressed to the court.

The Corporate Disclosure Statement must be filed as a separate document using the event **CORPORATE DISCLOSURE STATEMENT**. (This document must NOT be filed as an attachment to a document UNLESS it is being filed in 33-1. This is the only exception.)

## 2. Pay.Gov

- When filing initial documents or any other document wherein you have entered your credit card information, DO NOT HIT THE BACK BUTTON as you **MAY BE CHARGED TWICE.**
- $\triangleright$  Should you be charged twice, you must request a refund by filing a letter in the case where the duplicative charge occurred. Do Not go through your credit card company.
- ▶ Refer to<http://www.njd.uscourts.gov/cmecfUser.htm> and click on "Refund of fees paid electronically" for detailed instructions on requesting a refund.

# 1. Motions/Cross-Motions

 Motion papers should be filed in ONE docket entry with supporting papers filed as individually formed PDF documents.

### CORRECT

MOTION to Dismiss Second Amended Complaint by PERDUE FARMS, INC.. (Attachments: #  $1$  Brief, #  $2$  Text of  $\bigcirc$  35 Proposed Order, #3 Certificate of Service) (Entered: 04/30/2012)

 $\triangleright$  The Notice of Motion is the main document. The supporting attachments are attached in separately formed PDFs.

### INCORRECT

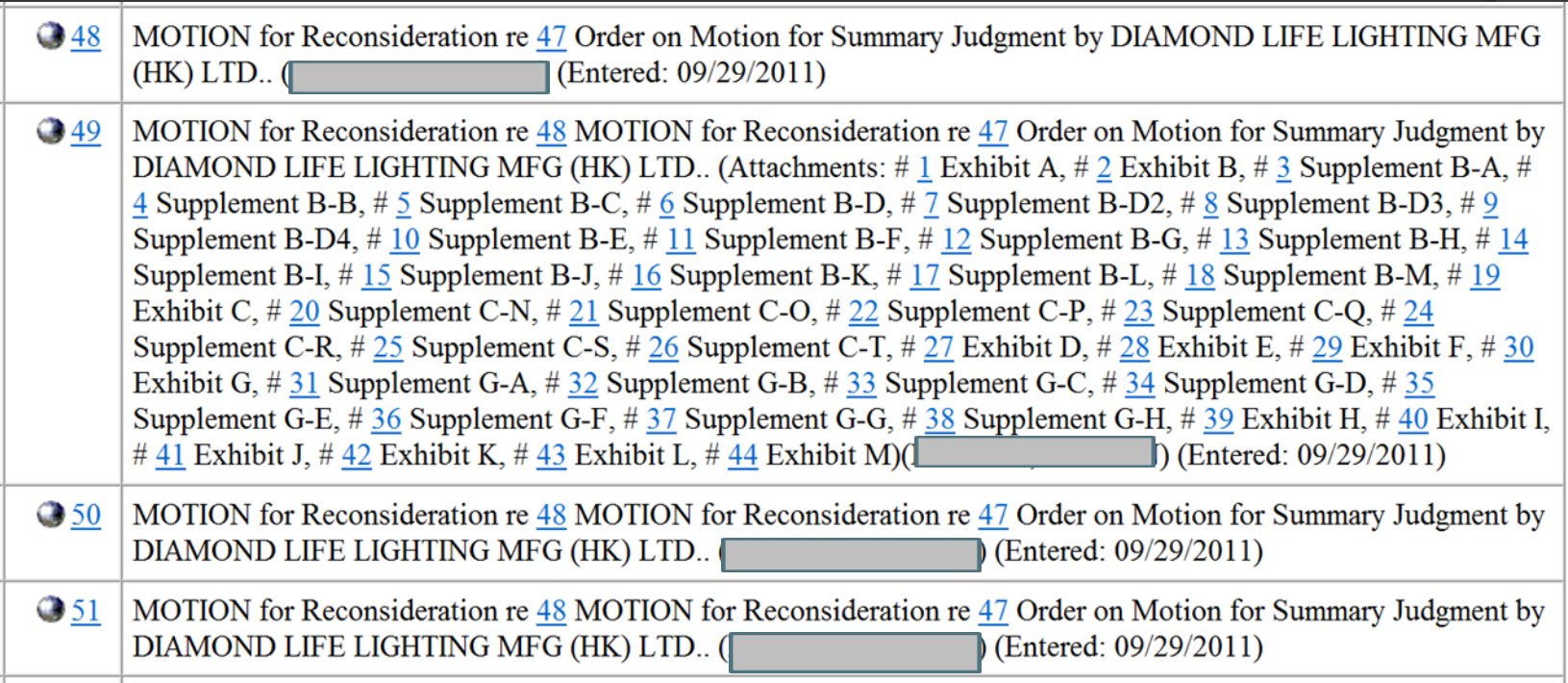

 The Notice of Motion is filed in docket entry no. 48 and the supporting attachments are filed in docket entry nos. 49, 50 and 51.

- $\triangleright$  When choosing the event Motion, be sure what you are filing is NOT a proposed consent order or letter. When using the event Motion, your submission must contain a Notice of Motion.
- $\triangleright$  If an Order specifies a specific return date, this return date should be listed in the Notice of Motion.
- $\triangleright$  Cross-Motions must be filed using the applicable motion event and NOT as an attachment to response papers.